## TUND 13

## **Tunni teemad**

- Protseduuri kirjutamine protseduuri sisse
- **Maja** protseduuri loomine

## **Tegevused**

- 1. Ava programm MSW Logo.
- 2. Ava salvestatud protseduurid **ruut** ja **3nurk**. *(File – Load – protseduuride kaustast sobiv kujund – OK)*
- 3. Sisesta sisestusaknasse avatud protseduurid ja proovi, kas need töötavad.
- 4. Kirjuta järgmine protseduur. *(File – Edit)*

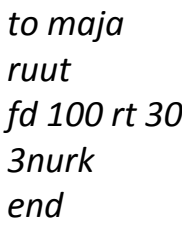

- 5. Lisa majale aken, uks ja korsten. Kirjuta need käsud protseduuri sisse.
- 6. Mõtle maja ümbrusesse aed, teerada vms.
- 7. Salvesta protseduur. *(File – Save as … ja valida eelnevalt protseduuride jaoks loodud kaust.)*

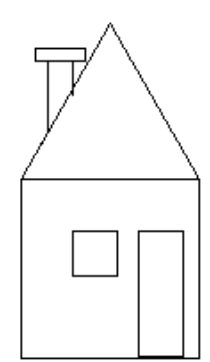

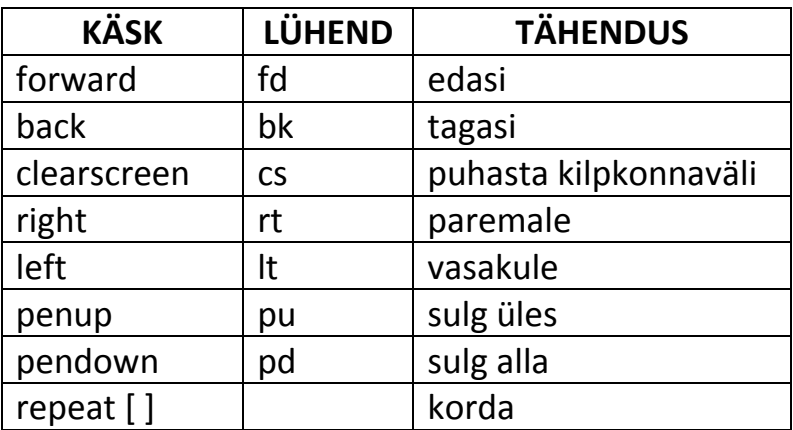